# **Eclipse** のローカルヒストリーを用いた持ち帰り課題の取り組み状 況分析ツール

高橋圭一†1

概要:オープンソースソフトウェアの統合開発環境の 1 つである Eclipse には編集履歴を自動的に保存するローカル ヒストリー機能が標準で搭載されている.本稿では,このローカルヒストリー機能を実現するために記録されるファ イル群を収集し,統合した編集履歴情報を利用することで,演習時間外の受講生の課題の取り組み状況を分析するツ ールを提案する.

キーワード:プログラミング課題,類似レポート抽出,統合開発環境

# **A Tool for Analyzing the Process of Making Assignments outside Lectures using Local History of Eclipse**

# KEIICHI TAKAHASHI†1

*Abstract*: Eclipse, open-source integrated development environment (IDE), has a function called local history that Eclipse automatically saves the edited files in its workspace at every execution. In this paper, we propose a tool for analyzing the process of making assignments outside lectures by using local history of Eclipse.

*Keywords*: Programming Assignments, Finding Similar Reports, Integrated Development Environment

# **1.** はじめに

 高等教育機関のプログラミング演習科目では,受講生は 講師が出題した課題に対応したプログラムを作成し,テス トコードや実行結果を添えてレポートを提出することが求 められる.演習時間内に完了できなかった課題については, 受講生が演習時間外に時間を確保してレポートを仕上げる 必要がある. これまで、演習時間内において受講生の進捗 状況を把握して支援につなげる研究が多数行われている [1-4].一方で,演習時間内に完了できなかった課題の取り 組み状況を把握し分析する研究は我々の知る限りない. ま た,演習時間外に着手して提出されたレポートの中には, 類似するプログラムコードが含まれる場合があり、適切な 評価が難しい場合がある. そこで本稿では、Eclipse を用い たプログラミング演習科目を対象として,受講生が演習時 間外にコンピュータ室や自宅のパソコンでプログラミング 課題に取り組む状況を把握し,特に類似するレポートを抽 出することに着目して,プログラムコードの作成過程の分 析作業を支援するツールを提案する.

#### **2.** 分析ツール

#### **2.1** 分析対象とするプログラミング言語と開発環境

多くの高等教育機関のプログラミング科目でも採用され ていることからプログラミング言語は Java とする.分析ツ

1

ールは,自宅等に持ち帰ってプログラミング課題に取り組 むことを考えると,学内のコンピュータ室のパソコンはも ちろん、それとは異なる環境でも動作する必要がある. 文 献[1-3]のように,ブラウザベースの開発環境を構築するこ とは有効であるが,Web アプリケーション開発のように多 言語を用いた開発やデータベースや他のサーバーとの連携 の必要性を考えると,個々の科目に対応した開発環境を準 備することは手間がかかり容易ではない.Java には様々な 統合開発環境があるが,本研究では,インストールした後 に特別な設定や操作を必要とせず,プログラムコードの編 集履歴が記録される Eclipse を採用する.

#### **2.2 Eclipse** のローカルヒストリー機能

 Eclipse にはローカルヒストリーと呼ばれる編集履歴を 保存し管理する機能が標準で搭載されている.利用者がプ ログラムコードを編集し保存操作を行うたびに,ワークス ペースのプロジェクト内にある各ファイルの編集履歴 が.metadata/.plugins/org.eclipse.core.resources/.history 配下に 自動的に蓄積される. Eclipse の初期状態では、編集履歴の 保存期間は 7 日間であり,プログラミング演習科目が毎週 開講されることを考えると,持ち帰り課題の提出期限を踏 まえた保存期間として十分である.

#### **2.3 LocalHistory2File**

編集履歴を収集し必要な情報を統合するツールを LocalHistory2File と呼ぶ.LocalHistory2File が生成するデー

<sup>†1</sup> 近畿大学産業理工学部情報学科

Kindai University

タ構造を概略クラス図で示す (図 1). Eclipse のワークスペ ース内の各プロジェクトには、開発するアプリケーション の構成要素である HTML ファイルや Java ファイルなどの 複数のファイル (LocalHistory) がある. それぞれのファイ ルに編集履歴ファイル (ALocalHistory) があり、さらに課 題に取り組むときに利用したパソコンのホスト名およびロ グインしたユーザ名を加えたデータ (LocalHistoryData) が ある. LocalHistory2File はこれら全てのインスタンスをシ リアライズ化した単一のファイルを生成する。このファイ ルを本稿ではLHファイルと呼ぶことにする.

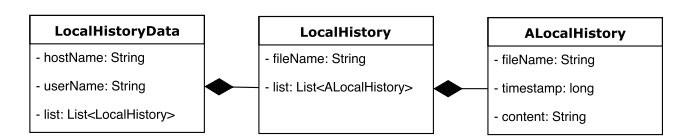

図 1 LH ファイルのデータ構造

次に LocalHistory2File の外観を示す (図2). 本ツールを 起動後、ワークスペースが存在するパス名を入力すると, ワークスペースに含まれるプロジェクト名の一覧が表示さ れるので、その中から演習時間内に作成したプロジェクト 名を選択し、ファイル作成ボタンを押下すると LH ファイ ルが生成される. 本ツールは Java 実行環境 (JRE) が導入 済みであれば自宅のパソコンでも使用できる. この LocalHistory2File を受講生に配布し、受講生がレポートを 提出するときに本ツールを実行し、生成された LH ファイ ルとレポートを合わせて講師に提出する.

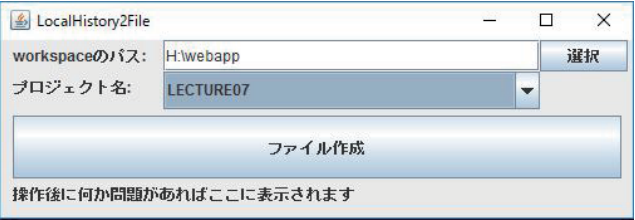

図 2 LocalHistory2File の外観

#### 2.4 LocalHistoryAnalyzer

LHファイルを分析するツールを LocalHistoryAnalyzer と 呼ぶ. 課題の取り組み状況を分析し、特に類似するプログ ラムコードを発見する作業を支援するため, LocalHistoryAnalyzer で出力する分析項目を次の 4 つとす る.

プログラムコード類似度(以降,類似度と略す):類似する プログラムコードを機械的に抽出するため類似度を計算す る. 計算手順としては、提出されたファイル群から2つの LH ファイルを選択し、共通するファイル名が含まれてい たら、その編集履歴から最終版を取り出し類似度を計算す る. この手順を繰り返して全てのファイル間の類似度を求 める. 類似度にはレーベンシュタイン距離を用いる.

編集履歴タイムライン:2人の受講生が一緒に、あるいは 別々に課題に取り組んだのか把握するために、2人の編集 履歴の発生時刻を上下段にわけて縦線で表す、編集履歴の 発生時刻は ALocalHisotry クラス (図1) の timestamp から 得る、タイムラインの範囲は当該回の演習授業の開始日時 を左端とし、そこから1週間経過した日を右端とする. 上 下段の縦線間の距離が近ければ2人が一緒に作業したと考 えられ、離れていれば着手した時刻の前後関係がわかる.

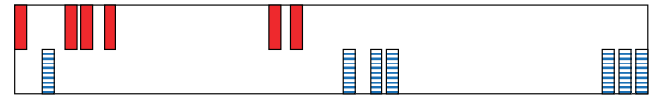

図 3 編集履歴タイムラインの表示例

編集回数:受講生がプログラムコードを編集し保存操作を 行うたびに編集履歴が生成されるため、編集履歴の個数は 編集回数と考えられる、また、プログラム実行前に修正し たプログラムコードを保存する必要があるため、編集履歴 の個数はデバッグ実行の試行回数とも考えられる。編集回 数は,図1のLocalHisotryクラスのlistの要素数から得る. 座席距離:学内のコンピュータ室のパソコンを利用した場 合, 2 人の座席が近ければ一緒に課題に着手した可能性が 高い. LocalHisotryData クラスの hostName は OS の環境変 数であるホスト名であるため、コンピュータ室内の座席を 特定できる. 受講生間の相談のしやすさを考慮して、図 4 のように2次元平面座標に論理的に座席配置を決定し、座 席間のユークリッド距離を座席距離とする。共同作業がし やすい横 (例: PC3 と PC4) や背中合わせ (例: PC3 と PC5) に隣接する座席間の距離を 1 とし、向い合わせ (例: PC3 と PC1) の距離は2とする. ホスト名がコンピュータ室の パソコン名に一致しない場合は、座席距離として最大値 (1000) を与える.

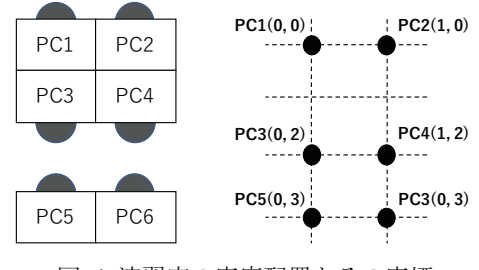

図 4 演習室の座席配置とその座標

### 2.5 LocalHistoryAnalyzer が生成するビュー

LocalHistoryAnalyzer を実行すると、2.4 に示した4つの 分析項目を計算した後、類似受講生関係ビュー (図 5) お よび類似プログラムコード比較ビュー (図6)を生成する. LocalHistorvAnalvzer は、全ての受講生間の類似度を計算す るため、全ての組み合わせの情報をビューに表示すること も可能であるが、表示件数が膨大となると分析作業が困難 になる. そこで、類似するレポートを発見することを考慮 し、類似度が 0.95 以上のペアのみ表示する. この閾値(0.95) は、一見して見分けのつかないレポートを筆者が抽出して 決定した.

類似受講生関係ビュー:類似度の高い受講生同士を結び, 線上に類似度を表した図である。図の生成には Graphviz を 用いる[5].図 5 の例では,受講生 A と受講生 C,受講生 B と受講生 C のプログラムコードの類似度がそれぞれ高い (≥ 0.95)ことを表している.ここで受講生 A と受講生 B の類似度は高くない(0.95 未満)であることに注意された い.また,受講生 Xa と受講生 Xb の類似度が 1.0 であるた め,両者のプログラムコードの内容が同一であることを表 している.

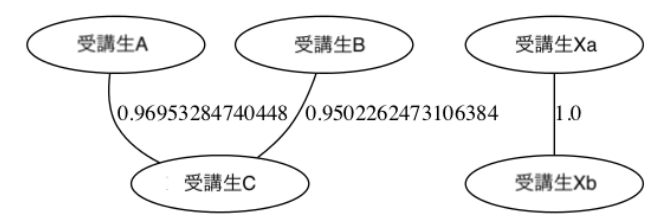

図 5 類似受講生関係ビューの例

類似プログラムコード比較ビュー:編集履歴タイムライン を最上段に表示し、類似度,2人の受講生の編集回数,座 席距離およびプログラムコードを表示する(図6).図6を 用いて見方を説明する.編集履歴タイムラインより,受講 生 B が先に着手して完成させ(下段),しばらくして受講 生 A が着手し完成させていることがわかる (上段). 座席 距離が 1.0 であるため両者が横隣のパソコンを利用してい るが,着手時刻に差があるため別々に作業した可能性があ る.一方,類似度は 1.0 とプログラムコードが同一である ことから受講生 A が受講生 B のプログラムコードを参照 した可能性が考えられる.編集回数は同程度であるため, この情報のみで両者のプログラムコードの参照関係を判断 することは困難である.

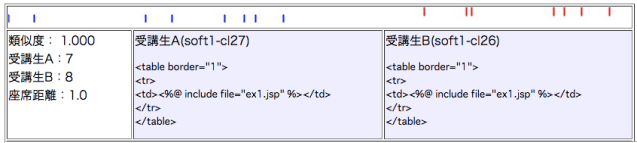

図 6 類似プログラムコード比較ビューの例

#### **3.** 実験

 本稿の主題である「演習時間外の課題の取り組み状況の 把握」と「類似するプログラムコードの作成過程の分析」 に関して、提案手法の有効性を評価するため以下の実験を 行った.

#### **3.1** 実験方法

 本学科の 3 年次向けの開講科目に Java を用いた Web ア プリケーション開発の演習科目がある. 本科目の第7回 (2017 年 5 月 26 日実施)の演習において,受講生に LocalHistory2File を配布し, レポート提出直前に LocalHistory2File を実行して生成した LH ファイルをレポ ートと共に指定した Moodle サーバに提出させた. 課題提 出の猶予期間は 1 週間である.なお,本科目は筆者が単独 で担当する科目である. 第7回の演習課題は3問あり、そ れぞれにおいて HTML と JSP(Java Server Pages)を 1 つず つ作成し,Web ページに入力されたデータをファイルに格 納し,そのデータを一覧表示する Web アプリケーションを 完成する必要がある.作成するプログラムコードのファイ ル名は問題文で指定している.

#### **3.2** 実験結果

 受講生が提出した LH ファイルをもとに分析した結果を 以下に示す.

#### **3.2.1** 課題提出状況

 期限内にレポート課題を提出した受講生は 49 名であっ た.また,提出された LH ファイルの総数は 54 であった. これは学内のパソコンの他に,自宅のパソコンで取り組ん だ LH ファイルも合わせて提出したためである.したがっ て,5 名(= 54 - 49)が自宅で課題に取り組んだことがわか る.LH ファイルに含まれるプログラムコード別の提出人 数を表1に示す. 演習1はほぼ全員が提出したが、演習3 は約 10 名が着手さえできなかった.また,演習課題の問題 文でファイル名が指定されているにも関わらず,異なるフ ァイル名があったため,その人数を「その他」とした.そ の他の提出情報は以降の分析では除外する.

表 1 プログラムコード別の課題提出人数

|      | ファイル名    | 提出人数 |
|------|----------|------|
| 演習1  | ex1.html | 48   |
|      | ex1.jsp  | 47   |
| 演習 2 | ex2.html | 44   |
|      | ex2.jsp  | 43   |
| 演習3  | ex3.html | 39   |
|      | ex3.jsp  | 39   |
| その他  |          | 20   |

#### **3.2.2** 課題に着手した日時

 受講生がいつ課題に着手したのかを調べるため,LH フ ァイルの timestamp(図 1 参照)を第 7 回の演習開始日時を 原点として、編集回数の分布を図 7 に示す (N=4840).

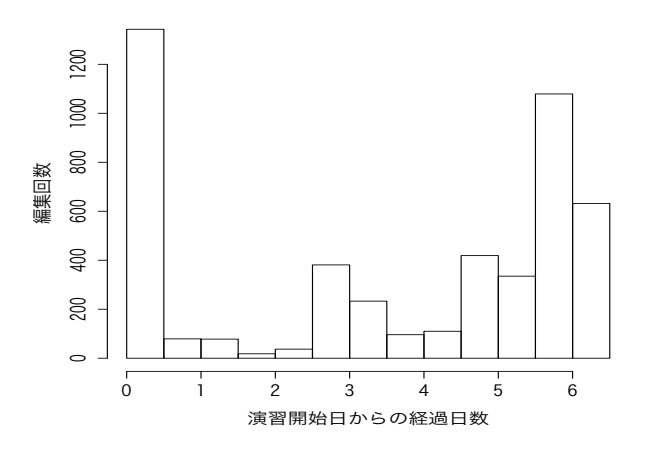

図 7 提出期間内の編集回数の分布 (N=4840) 単位時間当たりの編集履歴が最も多いのは最左の階級で あり、つまり演習時間内の編集履歴であった. また、演習 開始 3 日後と提出期限前日に多くの受講生が課題に着手し

ている.演習時間内を表す最左の階級は 1343 であること から,演習時間外の編集履歴は全体の 72%(= 1 – 1343/4840) を占めることがわかった.

 受講生が演習時間外に課題に着手した日内の時刻を調べ るため,図 7 のデータから演習時間内(最左の階級)を除 外したデータをもとに着手時刻の分布を調べた (図 8). 15 時から 18 時の時間帯に多くの受講生が課題に着手してい る.

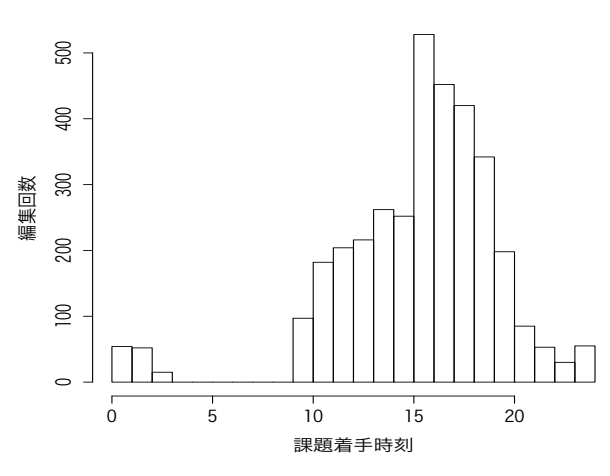

図 8 提出期間内の日内の編集回数の分布(N=3497) **3.2.3** プログラムコードの類似度

 プログラムコードの最終版同士の類似度の分布を図 9 に 示す (N=4544). 2.5 で述べたように,一見して見分けのつ かないレポートの類似度を 0.95 とすると,図 9 の最右の階 級が該当し,その編集回数は 37 であった.つまり,プログ ラムコードの全てのペアのうち 0.8% (= 37/4544) が, 編集 履歴に含まれる情報を用いて,さらに分析する必要がある ことがわかった.この 0.8%のプログラムコードのペアを対 象として,分析ツール LocalHistoryAnalyzer の利用例を次章 に示す.

 ${\tt 500}$ 0 100 200 300 400 500  $\beta$ 編集回数  $500$  $200$  $\geq$  $\Box$  $\sim$ 0.2 0.4 0.6 0.8 1.0 類似度 (レーベンシュタイン距離) 図 9 プログラムコードの最終版同士の類似度の分布 (N=4544)

# **4. LocalHistoryAnalyzer** の利用例

3 章の実験で得られた LH ファイルを対象として, LocalHistoryAnalyzer を利用して類似するプログラムコー ドを発見し,詳細を分析する事例を紹介する. ステップ1:まず、演習課題ごとに生成された類似受講生 関係ビューを参照することで、類似するプログラムコード の有無を確認する. ex2.jsp の類似受講生関係ビューを図 10 に示す. まず, 類似度が 1.0 である受講生 A と受講生 X の状況を類似プログラムコード比較ビューで確認する.

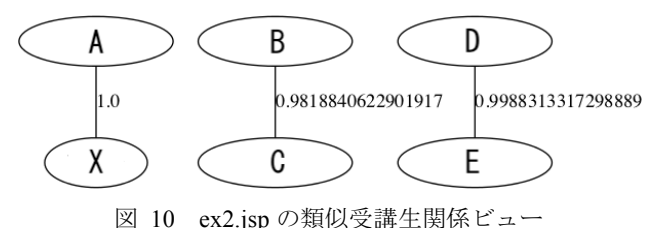

ステップ 2:受講生 A と受講生 X の類似プログラムコード 比較ビューを図 11 に示す. 類似度が 1.0 であるため2つの プログラムコードは同一である.受講生 X のユーザ名から 両者が同一人物であると推察できた.受講生 A が演習時間 内に作成したプログラムコードを持ち帰り,自宅のパソコ ンに受講生 X としてログインして作業を継続したため, 類 似度やその他の属性が同一になったと考えられる.

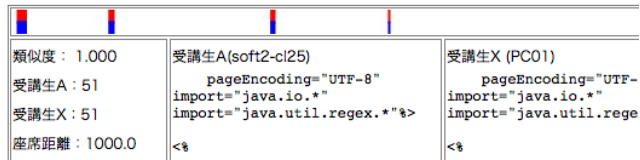

図 11 ex2.jsp の受講生 A と受講生 X の類似プログラム コード比較ビュー

ステップ 3:図 10 において,2 番目に類似度が高い受講生 D と受講生 E の類似プログラムコード比較ビューを調べる (図 12).編集履歴タイムラインより受講生 D が先に課題 に着手し(上段),時間をおいて受講生 E が課題に着手し ている(下段).受講生 D の編集回数は受講生 E と比べて かなり多い. 両者の ex2.jsp は約 100 行あるが, 両者が独立 して作業した場合,この規模のプログラムコードの内容が ほぼ同一になる確率は非常に低く,編集回数にこれだけの 差がつくとは考えにくい.

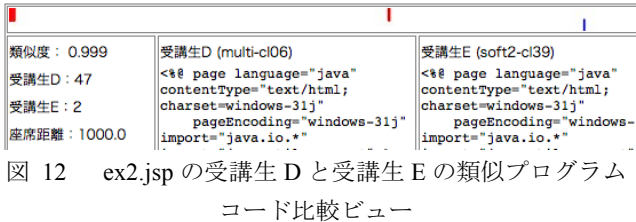

ステップ 4:受講生 D と受講生 E の関係をさらに確認する ため、他のプログラムコードを確認すると、ex3.jsp の類似 プログラムコード比較ビューに両者のユーザ名を発見した

(図 13).課題に着手した前後関係および編集回数の差異 は ex2.jsp と同様の傾向であった.複数のプログラムコード において,類似度や課題着手の前後関係などが同様の結果 になる確率は非常に低いことから,受講生 E が受講生 D の プログラムコードを参照して課題を提出した可能性が高い.

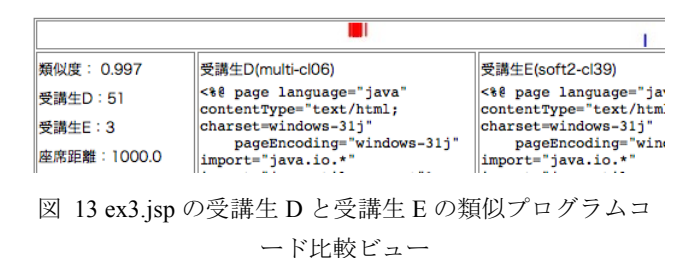

#### **5.** 考察

#### (1) 持ち帰り課題の取り組み状況

図7に示したように、演習授業日の3日後と提出期限前 日に多くの学生が課題に取り組んでいた.演習授業日は金 曜日であったため、その3日後は月曜日になる.また、図 8 より課題に着手した時刻は 15 時から 18 時の間が最も多 かった.本学科の学生を対象として入学時に行ったアンケ ートによると 74.6%の学生がパソコンを所有していた.こ の状況を考えると,週中の帰宅後や休日に自宅で課題に取 り組む学生がある程度はいると想像したが,実験結果を見 る限り,授業の合間に学内のパソコンを利用して課題に取 り組む受講生が多いことがわかった.

#### (2) プログラムコードの類似度

 プログラミング課題の場合,問題文は全ての受講生で共 通するため,解答となるプログラムコードは類似する傾向 がある.実験結果より,プログラムコードの類似度は広く 分布しており,一見して見分けがつかないほど似ているプ ログラムコードは全体の 0.8%と僅かであった(図 9).課題 の提出期間中に数人のグループで課題に取り組む様子をた びたび見かけた.受講生同士で教え合うことは双方にとっ て良い効果があるが,結果としてプログラムコードが似る ことは止むを得ないことと考える.本稿では類似度が低い プログラムコードは分析していないが,実験結果の類似度 のばらつきを見る限り,教え合いによる類似度への影響は 少ないと考える.

#### (3) 類似するプログラムコードの作成過程

4 章で LocalHistoryAnalyzer を用いた類似するプログラム コードの分析過程の一例を示した.レポートに記載される プログラムコードは最終版のみのため,一見して見分けが つかないほど似ているレポートの評価は困難であった. こ の問題に対して LocalHistoryAnalyzer を利用することで,類 似するプログラムコードの編集日時や編集回数を知ること

ができ,分析に役立つことがわかった.個人差は多少ある としても,同一規模のプログラムコードを完成するまでに 要する編集回数に極端な差が出ることは考えにくい.その ため,類似するプログラムコードの編集日時の前後関係と 編集回数の大小関係から,受講生間の参照関係をある程度 判断できる.また、それらペアの他のプログラムコードが 類似していれば,受講生間の参照関係の判断の信頼性をさ らに向上できる.実験結果には受講生間の着手時刻や編集 回数の関係が逆転するケースも存在したが,このように他 の課題のプログラムコードにも同様の傾向があるか確認す ることで精度向上が期待できる.

#### (4) ツールとしての扱い易さ

LocalHistory2File が収集する情報は Eclipse のローカルヒ ストリー機能を実現するために蓄積された編集履歴情報を 利用する.この方式を採用することで,プラグインの追加 や特別な設定を必要とせず,Eclipse が導入されていれば課 題の取り組み状況を漏れなく取得できる.もし追加のソフ トウェアや特別な設定を必要とすると,操作や設定忘れの ため編集履歴の蓄積ができない場合が発生してしまう.特 に学外のパソコンでのツールの使用を考えた場合,こうし た前提条件が少ないことは,受講生・講師の双方にとって 重要な要素と考える.本稿の実験ではレポートを提出した 49 名の受講生のうち 5 名が自宅のパソコンを利用して LH ファイルを提出したが障害報告は受けていない.

# **6.** まとめ

 本稿では,演習時間外に受講生の課題の取り組み状況を 把握するため,Eclipse のローカルヒストリー機能の情報を 利用した2つのツールを提案した.実験により、持ち帰り 課題の着手日時や編集回数などを把握できることが示され た.また,LocalHistoryAnalyzer を利用することで,一見し て見分けがつかないほど似ているレポートのプログラムコ ードの生成過程を追跡し,編集日時や編集回数の関係から 受講生間の参照関係を分析することができた.

 現状の類似受講生関係ビューと類似プログラムコードは 独立しているため、類似プログラムコードの発見や絞り込 み作業が煩雑である.これらビューを統合することで分析 作業の負担を軽減することを考えている.また、本稿では 類似するプログラムコードの分析に注目したが, LocalHistory2File で収集する編集履歴を活用することで, 持ち帰り課題の躓き箇所やその要因の特定にも役立てるこ とができる. 今後、このような支援システムの開発も進め ていきたい.

#### 参考文献

1) 井垣宏, 齊藤俊, 井上亮文, 中村亮太, 楠本真二. プログラミ ング演習における進捗状況把握のためのコーディング過程可 視化システム C3PV の提案. 情報処理学会論文誌. 2013, vol.

54, no. 1, p. 330-339.

- 2) 加藤利康, 石川孝. プログラミング演習のための授業支援シ ステムにおける学習状況把握機能の実現. 情報処理学会論文 誌, 2014, vol.55, no.8, p.1918-1930
- 3) 蜂巣吉成, 吉田敦, 阿草清滋. プログラミング演習における コーディング状況把握方法の考察. 研究報告コンピュータと 教育 (CE) . 2014, 2014-CE-125(3), p. 1-8.
- 4) J. Spacco, P. Denny, B. Richards, D. Babcock, D. Hovemeyer, J. Moscola, and R. Duvall. Analyzing student work patterns using programming exercise data. In Proc. SIGCSE '15. 2015, p. 18-23.
- 5) "Graphviz". https://graphviz.gitlab.io/, (参照 2018-1-5).